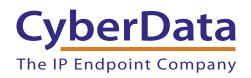

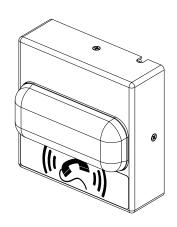

# Auxiliary RGB Strobe Kit Operations Guide

Part #011288

Document Part #931341B

CyberData Corporation 3 Justin Court Monterey, CA 93940 (831) 373-2601

# Auxiliary RGB Strobe Kit Operations Guide 931341B Part # 011288

#### COPYRIGHT NOTICE:

© 2017, CyberData Corporation, ALL RIGHTS RESERVED.

This manual and related materials are the copyrighted property of CyberData Corporation. No part of this manual or related materials may be reproduced or transmitted, in any form or by any means (except for internal use by licensed customers), without prior express written permission of CyberData Corporation. This manual, and the products, software, firmware, and/or hardware described in this manual are the property of CyberData Corporation, provided under the terms of an agreement between CyberData Corporation and recipient of this manual, and their use is subject to that agreement and its terms.

DISCLAIMER: Except as expressly and specifically stated in a written agreement executed by CyberData Corporation, CyberData Corporation makes no representation or warranty, express or implied, including any warranty or merchantability or fitness for any purpose, with respect to this manual or the products, software, firmware, and/or hardware described herein, and CyberData Corporation assumes no liability for damages or claims resulting from any use of this manual or such products, software, firmware, and/or hardware. CyberData Corporation reserves the right to make changes, without notice, to this manual and to any such product, software, firmware, and/or hardware.

OPEN SOURCE STATEMENT: Certain software components included in CyberData products are subject to the GNU General Public License (GPL) and Lesser GNU General Public License (LGPL) "open source" or "free software" licenses. Some of this Open Source Software may be owned by third parties. Open Source Software is not subject to the terms and conditions of the CyberData COPYRIGHT NOTICE or software licenses. Your right to copy, modify, and distribute any Open Source Software is determined by the terms of the GPL, LGPL, or third party, according to who licenses that software.

Software or firmware developed by CyberData that is unrelated to Open Source Software is copyrighted by CyberData, subject to the terms of CyberData licenses, and may not be copied, modified, reverse-engineered, or otherwise altered without explicit written permission from CyberData Corporation.

TRADEMARK NOTICE: CyberData Corporation and the CyberData Corporation logos are trademarks of CyberData Corporation. Other product names, trademarks, and service marks may be the trademarks or registered trademarks of their respective owners.

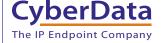

**Technical Support** 

The fastest way to get technical support for your VoIP product is to submit a VoIP Technical Support form at the following website: <a href="http://support.cyberdata.net/">http://support.cyberdata.net/</a>

Phone: (831) 373-2601, Ext. 333 Email: support@cyberdata.net

Fax: (831) 373-4193

Company and product information is at www.cyberdata.net.

#### **Revision Information**

Revision 931341B was released on February 14, 2017.

- Adds Section 2.4, "Connecting the Auxiliary RGB Strobe Kit to the Intercom"
- Updates Figure 1-1, "Model Number Label"
- Updates Figure 2-9, "Device Configuration Page (for Singlewire InformaCast Products Only)"
- Updates Figure 2-10, "SIP Configuration Page"
- Updates Figure 2-11, "Multicast Configuration Page"
- Updates Figure 2-12, "Sensor Configuration Page"
- Updates Table 2-3, "Device Configuration Parameters"
- Updates Table 2-4, "SIP Configuration Parameters"
- Updates Table 2-5, "Multicast Page Parameters"
- Updates Table 2-6, "Sensor Configuration Parameters"
- Updates Figure A-3, "Wall Mounting with Single or Two Gang Box"

# **Browsers Supported**

The following browsers have been tested against firmware version x.x.x:

- Internet Explorer (version: 10)
- Firefox (also called Mozilla Firefox) (version: 23.0.1 and 25.0)
- Chrome (version: 29.0.1547.66 m)
- Safari (version: 5.1.7)

#### Pictorial Alert Icons

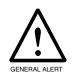

#### General Alert

This pictorial alert indicates a potentially hazardous situation. This alert will be followed by a hazard level heading and more specific information about the hazard.

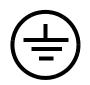

#### Ground

This pictorial alert indicates the Earth grounding connection point.

#### Hazard Levels

**Danger**: Indicates an imminently hazardous situation which, if not avoided, will result in death or serious injury. This is limited to the most extreme situations.

**Warning**: Indicates a potentially hazardous situation which, if not avoided, could result in death or serious injury.

**Caution**: Indicates a potentially hazardous situation which, if not avoided, could result in minor or moderate injury. It may also alert users against unsafe practices.

**Notice**: Indicates a statement of company policy (that is, a safety policy or protection of property).

The safety guidelines for the equipment in this manual do not purport to address all the safety issues of the equipment. It is the responsibility of the user to establish appropriate safety, ergonomic, and health practices and determine the applicability of regulatory limitations prior to use. Potential safety hazards are identified in this manual through the use of words Danger, Warning, and Caution, the specific hazard type, and pictorial alert icons.

### Important Safety Instructions

- 1. Read these instructions.
- 2. Keep these instructions.
- 3. Heed all warnings.
- 4. Follow all instructions.
- 5. Do not use this apparatus near water.
- 6. Clean only with dry cloth.
- 7. Do not block any ventilation openings. Install in accordance with the manufacturer's instructions.
- 8. Do not install near any heat sources such as radiators, heat registers, stoves, or other apparatus (including amplifiers) that produce heat.
- 9. Do not defeat the safety purpose of the polarized or grounding-type plug. A polarized plug has two blades with one wider than the other. A grounding type plug has two blades and a third grounding prong. The wide blade or the third prong are provided for your safety. If the provided plug does not fit into your outlet, consult an electrician for replacement of the obsolete outlet.
- 10. Protect the power cord from being walked on or pinched particularly at plugs, convenience receptacles, and the point where they exit from the apparatus.
- 11. Only use attachments/accessories specified by the manufacturer.
- 12. Refer all servicing to qualified service personnel. Servicing is required when the apparatus has been damaged in any way, such as power-supply cord or plug is damaged, liquid has been spilled or objects have fallen into the apparatus, the apparatus has been exposed to rain or moisture, does not operate normally, or has been dropped.
- 13. Prior to installation, consult local building and electrical code requirements.

#### 14. WARNING: The Auxiliary RGB Strobe Kit enclosure is not rated for any AC voltages!

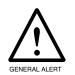

#### Warning

*Electrical Hazard:* This product should be installed by a licensed electrician according to all local electrical and building codes.

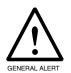

#### Warning

*Electrical Hazard:* To prevent injury, this apparatus must be securely attached to the floor/wall in accordance with the installation instructions.

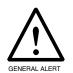

#### Warning

The PoE connector is intended for intra-building connections only and does not route to the outside plant.

# Abbreviations and Terms

| Abbreviation or Term | Definition                                                                                                    |
|----------------------|----------------------------------------------------------------------------------------------------|
| A-law                | A standard companding algorithm, used in European digital communications systems to optimize, i.e., modify, the dynamic range of an analog signal for digitizing. |
| AVP                  | Audio Video Profile                                                                                                    |
| Cat 5                | TIA/EIA-568-B Category 5                                                                                                    |
| DHCP                 | Dynamic Host Configuration Protocol                                                                                                    |
| LAN                  | Local Area Network                                                                                                    |
| LED                  | Light Emitting Diode                                                                                                    |
| Mbps                 | Megabits per Second.                                                                                                    |
| NTP                  | Network Time Protocol                                                                                                    |
| PBX                  | Private Branch Exchange                                                                                                    |
| PoE                  | Power over Ethernet (as per IEEE 802.3af standard)                                                                                                    |
| RTFM                 | Reset Test Function Management                                                                                                    |
| SIP                  | Session Initiated Protocol                                                                                                    |
| u-law                | A companding algorithm, primarily used in the digital telecommunication                                                                                           |
| UC                   | Unified Communications                                                                                                    |
| VoIP                 | Voice over Internet Protocol                                                                                                    |

| Chapter 1 Product Overview                                              | 1  |
|-------------------------------------------------------------------------|----|
| 1.1 How to Identify This Product                                        |    |
| 1.2 Product Features                                                    |    |
| 1.3 Supported Protocols                                                 |    |
| 1.4 Specifications                                                      | 2  |
| Chapter 2 Installing the Auxiliary RGB Strobe Kit                       | 3  |
| 2.1 Parts List                                                          | 3  |
| 2.2 Connecting the Auxiliary RGB Strobe Kit to the SIP Paging Amplifier | 4  |
| 2.3 Connecting the Auxiliary RGB Strobe Kit to the                      |    |
| SIP SPeaker                                                             | 6  |
| 2.4 Connecting the Auxiliary RGB Strobe Kit to the Intercom             | 7  |
| 2.5 Web UI Pages                                                        |    |
| 2.5.1 Using the Toggle Help Button                                      |    |
| 2.5.2 Configure the Device (for Singlewire InformaCast Products Only)   |    |
| 2.5.3 Configure the SIP (Session Initiation Protocol) Parameters        |    |
| 2.5.4 Configure the Multicast Parameters                                |    |
| 2.5.5 Configure the Sensor Configuration Parameters                     | 20 |
|                                                                         |    |
| Appendix A Mounting the Auxiliary RGB Strobe Kit                        | 23 |
| A.1 Mount the Auxiliary RGB Strobe Kit                                  | 23 |
|                                                                         |    |
| Appendix B Troubleshooting/Technical Support                            | 27 |
| B.1 Frequently Asked Questions (FAQ)                                    | 27 |
| B.2 Documentation                                                       |    |
| B.3 Contact Information                                                 |    |
| B.4 Warranty and RMA Information                                        | 28 |
| Annondiy C. Dogwledow Compliano                                         | 00 |
| Appendix C Regulatory Compliance                                        | 29 |
| C.1 CE/FCC Testing                                                      |    |
| C.2 Directive 2014/35/EU                                                |    |
| C.4 Immunity:                                                           |    |
| C.5 FCC Statement                                                       |    |
| C.6 Declaration of Conformity                                           |    |
| ·                                                                       |    |
| Index                                                                   | 31 |

# 1.1 How to Identify This Product

To identify the Auxiliary RGB Strobe Kit, look for a model number label similar to the one shown in Figure 1-1. Confirm the following:

- The model number on the label should be 011288.
- The serial number on the label should begin with 288.

Figure 1-1. Model Number Label

# CyberData www.cyberdata.net AUXILIARY RGB STROBE KIT 011288E / 021059G

Œ

288000001

CAN ICES-3 (A)/NMB-3(A)

00:20:F7:03:83:CA

This device complies with part 15 of the FCC Rules. Operation is subject to the following two conditions: (1) This device may not cause harmful interference, and (2) this device must accept any interference received, including interference that may cause undesired operation.

Model number

Serial number begins with 288

### 1.2 Product Features

- Meets ADA requirements for telephony signaling and notification
- Five "scenes" with adjustable brightness for each strobe trigger
- Support for 10 multicast addresses
- SIP activation
- Mailbox message waiting indication
- Multicast activation
- Web-based setup
- PoE-powered

# 1.3 Supported Protocols

When attached to a supported CyberData device, the Auxiliary RGB Strobe kit supports:

- SIP
- HTTP Web-based configuration

Provides an intuitive user interface for easy system configuration and verification of Auxiliary RGB Strobe Kit operations.

RTP

# 1.4 Specifications

Table 1-1. Specifications

| Specifications                                                |                                   |  |
|---------------------------------------------------------------|-----------------------------------|--|
| Power Input Supplied by the supported CyberData VoIP endpoint |                                   |  |
| Flash rate                                                    | 4 scenes available                |  |
| Operating Temperature                                         | -10° C to 50° C (14° F to 122° F) |  |
| Dimensions                                                    | 4.5 inches [115 mm] Length        |  |
|                                                               | 2.1 inches [55 mm] Width          |  |
|                                                               | 4.5 inches [115 mm] Height        |  |
| Weight                                                        | 1.0 lbs. (0.45 kg)                |  |
| Boxed Weight                                                  | 2.0 lbs. (0.90 kg)                |  |
| Part Number                                                   | 011288                            |  |

# 2 Installing the Auxiliary RGB Strobe Kit

# 2.1 Parts List

Table 2-2 illustrates the Auxiliary RGB Strobe Kit parts.

Table 2-2. Parts List

| Quantity | Part Name                                          | Illustration                                                                                                    |
|----------|----------------------------------------------------|----------------------------------------------------------------------------------------------------|
| 1        | Auxiliary RGB Strobe Kit Assembly                  |                                                                                                    |
| 1        | Installation Quick Reference Guide                 | CONTINUE CONTINUE DE CONTINUE DE CONTINUE |
| 1        | Auxiliary RGB Strobe Kit Mounting<br>Accessory Kit |                                                                                                    |

# 2.2 Connecting the Auxiliary RGB Strobe Kit to the SIP Paging Amplifier

- 1. Remove the mounting screw to remove the cover plate. See Figure 2-2.
- 2. Remove the hole plug and grommet. See Figure 2-2.
- 3. Connect the strobe cable to the device as shown in Figure 2-2 and Figure 2-3.
- 4. Slide the cover plate through the slot on the cable grommet. See Figure 2-2.
- 5. Install the mounting screw to secure the cover plate. See Figure 2-2.

Figure 2-2. Connecting the RGB Strobe Kit to the SIP Paging Amplifier

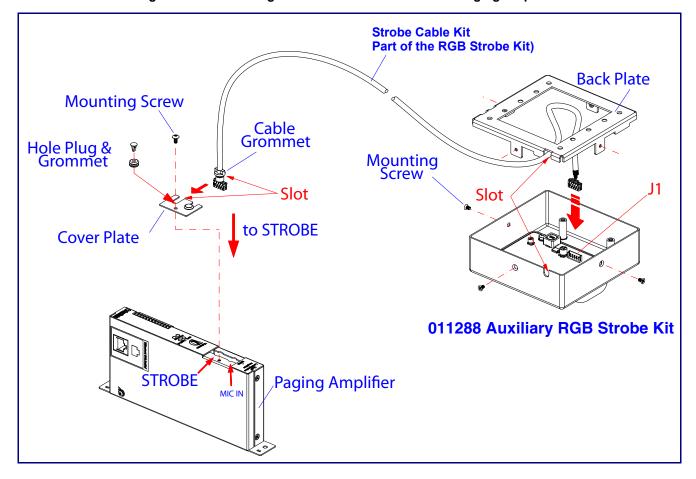

Connector Pin Numbers LIP

Figure 2-3. Strobe Cable Connection

# 2.3 Connecting the Auxiliary RGB Strobe Kit to the SIP SPeaker

- 1. Connect the one meter strobe cable to the adapter cable. See Figure 2-4.
- 2. Remove the mounting screws and port cover from the SIP Speaker. See Figure 2-4.
- 3. Align the key bump on the adapter cable to the key bump slot on the SIP Speaker. See Figure 2-4.
- 4. Replace the port cover and mounting screw. See Figure 2-4.

Figure 2-4. Connecting the RGB Strobe Kit to the SIP Speaker

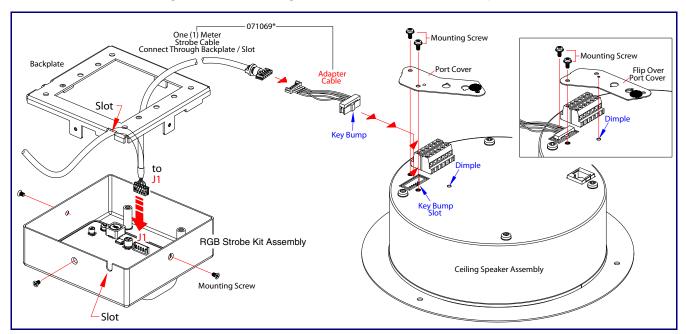

# 2.4 Connecting the Auxiliary RGB Strobe Kit to the Intercom

1. Connect the strobe cable to the board of the Strobe and the board of the Intercom as shown in Figure 2-4.

Backplate

to

JX

Intercom Board

Figure 2-5. Connecting the RGB Strobe Kit to the Intercom

# 2.5 Web UI Pages

### 2.5.1 Using the Toggle Help Button

The **Toggle Help** button allows you to see a short description of some of the settings on the webpage. To use the **Toggle Help** button, do the following:

1. Click on the Toggle Help button that is on the UI webpage. See Figure 2-6 and Figure 2-7.

Figure 2-6. Toggle/Help Button

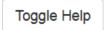

2. You will see a question mark (?) appear next to each web page item that has been provided with a short description by the Help feature. See Figure 2-7.

Figure 2-7. Toggle Help Button and Question Marks

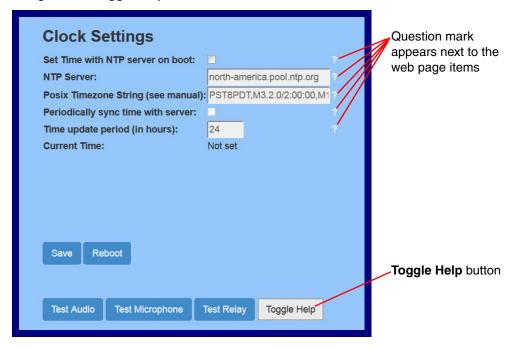

3. Move the mouse pointer to hover over the question mark (?), and a short description of the web page item will appear. See Figure 2-8.

Figure 2-8. Short Description Provided by the Help Feature

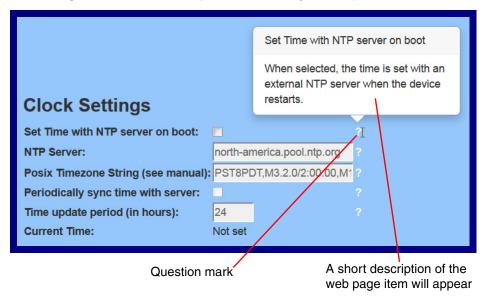

#### 2.5.2 Configure the Device (for Singlewire InformaCast Products Only)

1. Click the **Device** menu button to open the **Device** page. See Figure 2-9.

Figure 2-9. Device Configuration Page (for Singlewire InformaCast Products Only)

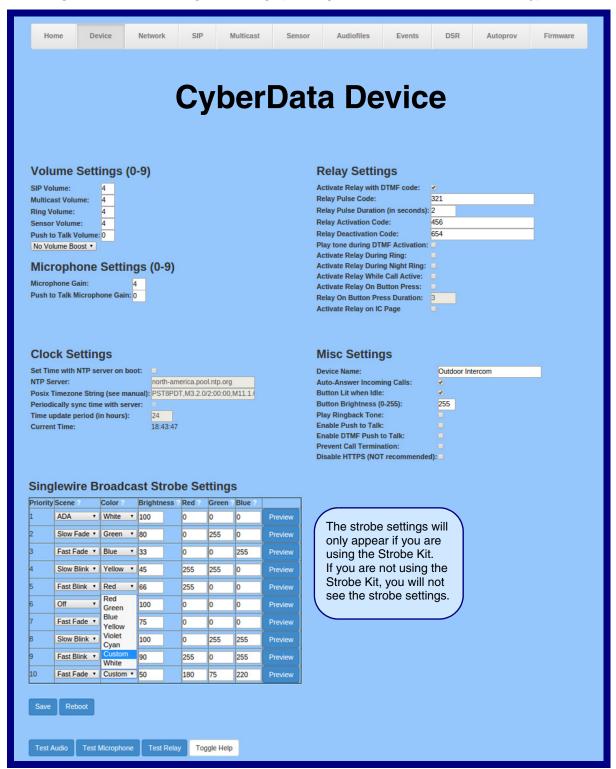

2. On the **Device** page, you may enter values for the parameters indicated in Table 2-3.

Note The question mark icon (?) in the following table shows which web page items will be defined after the **Toggle Help** button is pressed.

**Table 2-3. Device Configuration Parameters** 

| Web Page Item                        | Description                                                                                                    |
|--------------------------------------|----------------------------------------------------------------------------------------------------|
| Singlewire Broadcast Strobe Settings | For up to 10 Singlewire pages, when a priority is specified for the page, a corresponding strobe scene will be activated. The color may be selected from the drop down menu, or customized by the user with the 0-255 scale. Brightness is specified with a value between 0 and 100. |
|                                      | The following strobe settings will only appear if you are using the Strobe Kit. If you are not using the Strobe Kit, you will not see the strobe settings.                                                                                                    |
| Priority ?                           | Indicates the priority of the Singlewire broadcast, with 1 the highest priority and 10 the lowest.                                                                                                    |
| Scene ?                              | Use this section to select the strobe flashing behavior for the Singlewire Broadcast.                                                                                                    |
| ADA Compliant ?                      | Strobe will blink ON at the specified brightness for 150ms then OFF for 350ms during the duration of the event.                                                                                                    |
| Slow Fade ?                          | Strobe will increase in brightness from 0 to the specified brightness and back to 0 over the course of about 3.5 seconds during the duration of the event.                                                                                                    |
| Fast Fade ?                          | Strobe will increase in brightness from 0 to the specified brightness and back to 0 over the course of about 1.5 seconds during the duration of the event.                                                                                                    |
| Slow Blink ?                         | Strobe will blink ON at the specified brightness for one second then OFF for one second during the duration of the event.                                                                                                    |
| Fast Blink ?                         | Strobe will blink ON at the specified brightness then OFF five times per second during the duration of the event.                                                                                                    |
| Color ?                              | Select the desired color (only one may be chosen).                                                                                                    |
| Brightness ?                         | How bright the strobe will blink when there is a Singlewire Broadcast. This is the maximum brightness for "fade" type scenes.                                                                                                    |
| Red ?                                | The red LED value for the Singlewire Broadcast.                                                                                                    |
| Green ?                              | The green LED value for the Singlewire Broadcast.                                                                                                    |
| Blue ?                               | The blue LED value for the Singlewire Broadcast.                                                                                                    |
| Preview                              | Use this button to preview the strobe flashing behavior for the <b>Sensor Strobe Settings</b> .                                                                                                    |
| Test Audio                           | Click on the <b>Test Audio</b> button to do an audio test. When the <b>Test Audio</b> button is pressed, you will hear a voice message for testing the device audio quality and volume.                                                                                              |

Table 2-3. Device Configuration Parameters (Continued)

| Web Page Item   | Description                                                                                                    |
|-----------------|----------------------------------------------------------------------------------------------------|
| Test Microphone | Click on the <b>Test Microphone</b> button to do a microphone test. When the <b>Test Microphone</b> button is pressed, the following occurs:                                                                                                    |
|                 | 1. The device will immediately start recording 3 seconds of audio.                                                                                                    |
|                 | 2. The device will beep (indicating the end of recording).                                                                                                    |
|                 | 3. The device will play back the recorded audio.                                                                                                    |
| Test Relay      | Click on the <b>Test Relay</b> button to do a relay test.                                                                                                    |
|                 | Click the <b>Save</b> button to save your configuration settings.                                                                                                    |
| Save            | Note: You need to reboot for changes to take effect.                                                                                                    |
| Reboot          | Click on the <b>Reboot</b> button to reboot the system.                                                                                                    |
| Toggle Help     | Click on the <b>Toggle Help</b> button to see a short description of some of the web page items. First click on the <b>Toggle Help</b> button, and you will see a question mark (?) appear next to some of the web page items. Move the mouse pointer to hover over a question mark to see a short description of a specific web page item. |

Note You must click on the **Save** button and then the **Reboot** button for the changes to take effect

#### 2.5.3 Configure the SIP (Session Initiation Protocol) Parameters

1. Click on the SIP menu button to open the SIP page (Figure 2-10).

Figure 2-10. SIP Configuration Page

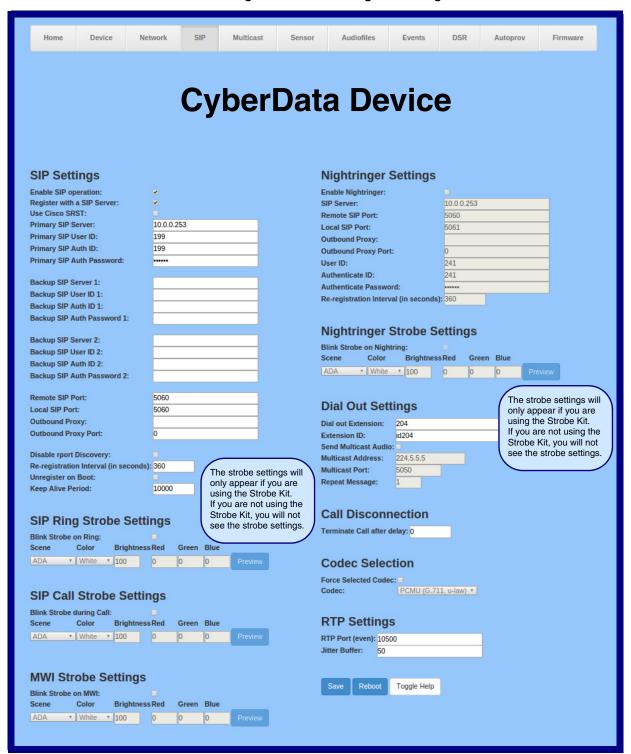

2. On the SIP page, enter values for the parameters indicated in Table 2-4.

Note The question mark icon (?) in the following table shows which web page items will be defined after the **Toggle Help** button is pressed.

**Table 2-4. SIP Configuration Parameters** 

| Web Page Item              | Description                                                                                                    |
|----------------------------|----------------------------------------------------------------------------------------------------|
| SIP Ring Strobe Settings   | The following strobe settings will only appear if you are using the Strobe Kit. If you are not using the Strobe Kit, you will not see the strobe settings. |
| Blink Strobe on Ring ?     | When selected, the Strobe will blink a scene when ringing.                                                                                                 |
| Scene ?                    | Select desired scene (only one may be chosen).                                                                                                    |
| ADA Compliant [7]          | Strobe will blink ON at the specified brightness for 150ms then OFF for 350ms during the duration of the event.                                            |
| Slow Fade ?                | Strobe will increase in brightness from 0 to the specified brightness and back to 0 over the course of about 3.5 seconds during the duration of the event. |
| Fast Fade ?                | Strobe will increase in brightness from 0 to the specified brightness and back to 0 over the course of about 1.5 seconds during the duration of the event. |
| Slow Blink ?               | Strobe will blink ON at the specified brightness for one second then OFF for one second during the duration of the event.                                  |
| Fast Blink ?               | Strobe will blink ON at the specified brightness then OFF five times per second during the duration of the event.                                          |
| Color ?                    | Select desired color (only one may be chosen).                                                                                                    |
| Brightness ?               | How bright the strobe will blink when there is a SIP Ring. This is the maximum brightness for "fade" type scenes.                                          |
| Red ?                      | The red LED value for SIP Ring.                                                                                                    |
| Green ?                    | The green LED value for SIP Ring.                                                                                                    |
| Blue ?                     | The blue LED value for SIP Ring.                                                                                                    |
| Preview                    | Use this button to preview the strobe flashing behavior for the SIP Ring Strobe Settings.                                                                  |
| SIP Call Strobe Settings   | The following strobe settings will only appear if you are using the Strobe Kit. If you are not using the Strobe Kit, you will not see the strobe settings. |
| Blink Strobe during Call ? | When selected, the Strobe will blink a scene during a call.                                                                                                |
| Scene ?                    | Select desired scene (only one may be chosen).                                                                                                    |
| ADA Compliant ?            | Strobe will blink ON at the specified brightness for 150ms then OFF for 350ms during the duration of the event.                                            |
| Slow Fade ?                | Strobe will increase in brightness from 0 to the specified brightness and back to 0 over the course of about 3.5 seconds during the duration of the event. |
| Fast Fade ?                | Strobe will increase in brightness from 0 to the specified brightness and back to 0 over the course of about 1.5 seconds during the duration of the event. |
| Slow Blink ?               | Strobe will blink ON at the specified brightness for one second then OFF for one second during the duration of the event.                                  |
| Fast Blink ?               | Strobe will blink ON at the specified brightness then OFF five times per second during the duration of the event.                                          |
| Color ?                    | Select desired color (only one may be chosen).                                                                                                    |

Table 2-4. SIP Configuration Parameters (Continued)

| Web Page Item               | Description                                                                                                    |
|-----------------------------|----------------------------------------------------------------------------------------------------|
| Brightness ?                | How bright the strobe will blink when there is a SIP Call. This is the maximum brightness for "fade" type scenes.                                          |
| Red ?                       | The red LED value for SIP Call.                                                                                                    |
| Green ?                     | The green LED value for SIP Call.                                                                                                    |
| Blue ?                      | The blue LED value for SIP Call.                                                                                                    |
| Preview                     | Use this button to preview the strobe flashing behavior for the SIP Call Strobe Settings.                                                                  |
| MWI Strobe Settings         | The following strobe settings will only appear if you are using the Strobe Kit. If you are not using the Strobe Kit, you will not see the strobe settings. |
| Blink Strobe on MWI         | When selected, the strobe will blink a scene when a voicemail is waiting for its extension.                                                                |
| Scene ?                     | Select desired scene (only one may be chosen).                                                                                                    |
| ADA Compliant ?             | Strobe will blink ON at the specified brightness for 150ms then OFF for 350ms during the duration of the event.                                            |
| Slow Fade ?                 | Strobe will increase in brightness from 0 to the specified brightness and back to 0 over the course of about 3.5 seconds during the duration of the event. |
| Fast Fade ?                 | Strobe will increase in brightness from 0 to the specified brightness and back to 0 over the course of about 1.5 seconds during the duration of the event. |
| Slow Blink ?                | Strobe will blink ON at the specified brightness for one second then OFF for one second during the duration of the event.                                  |
| Fast Blink ?                | Strobe will blink ON at the specified brightness then OFF five times per second during the duration of the event.                                          |
| MWI Call Color ?            | Select desired color (only one may be chosen).                                                                                                    |
| Brightness ?                | How bright the strobe will blink when there is a message waiting. This is the maximum brightness for "fade" type scenes.                                   |
| Red ?                       | The red LED value for MWI.                                                                                                    |
| Green ?                     | The green LED value for MWI.                                                                                                    |
| Blue ?                      | The blue LED value for MWI.                                                                                                    |
| Preview                     | Use this button to preview the strobe flashing behavior for the <b>MWI Strobe Settings</b> .                                                               |
| Nightringer Strobe Settings | The following strobe settings will only appear if you are using the Strobe Kit. If you are not using the Strobe Kit, you will not see the strobe settings. |
| Blink Strobe on Nightring ? | When selected, the Strobe will blink a scene when the Nightringer is ringing.                                                                              |
| Scene ?                     | Select desired scene (only one may be chosen).                                                                                                    |
| ADA Compliant ?             | Strobe will blink ON at the specified brightness for 150ms then OFF for 350ms during the duration of the event.                                            |
| Slow Fade ?                 | Strobe will increase in brightness from 0 to the specified brightness and back to 0 over the course of about 3.5 seconds during the duration of the event. |
| Fast Fade ?                 | Strobe will increase in brightness from 0 to the specified brightness and back to 0 over the course of about 1.5 seconds during the duration of the event. |

Table 2-4. SIP Configuration Parameters (Continued)

| Web Page Item | Description                                                                                                    |  |
|---------------|----------------------------------------------------------------------------------------------------|--|
| Slow Blink ?  | Strobe will blink ON at the specified brightness for one second then OFF for one second during the duration of the event. |  |
| Fast Blink ?  | Strobe will blink ON at the specified brightness then OFF five times per second during the duration of the event.         |  |
| Color ?       | Select desired color (only one may be chosen).                                                                            |  |
| Brightness ?  | How bright the strobe will blink when the Nightringer is ringing. This is the maximum brightness for "fade" type scenes.  |  |
| Red ?         | The red LED value for Nightringer.                                                                                        |  |
| Green ?       | The green LED value for Nightringer.                                                                                      |  |
| Blue ?        | The blue LED value for Nightringer.                                                                                       |  |
| Preview       | Use this button to preview the strobe flashing behavior for the <b>Nightringer Strobe Settings</b> .                      |  |

**Note** You must click on the **Save** button and then the **Reboot** button for the changes to take effect.

**Note** For specific server configurations, go to the following website address:

http://www.cyberdata.net/connecting-to-ip-pbx-servers/

#### 2.5.4 Configure the Multicast Parameters

1. Click on the Multicast menu button to open the Multicast page. See Figure 2-11.

Figure 2-11. Multicast Configuration Page

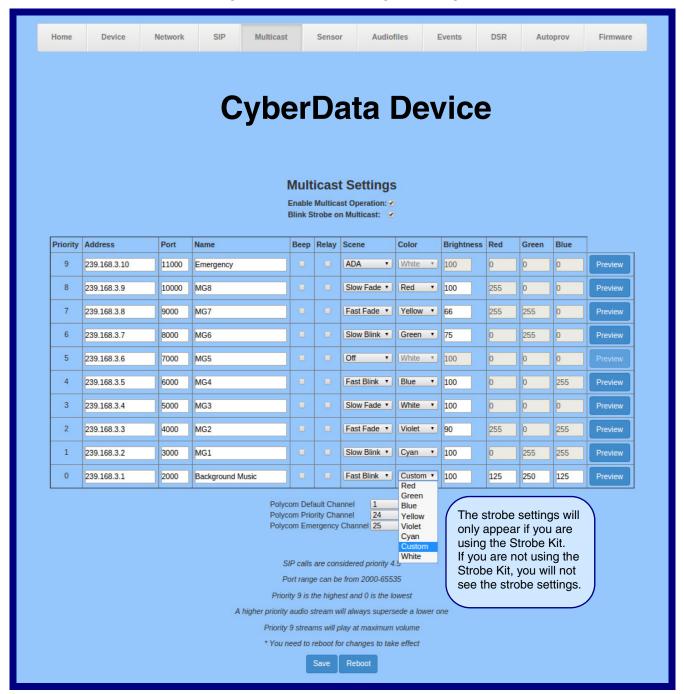

2. On the **Multicast** page, enter values for the parameters indicated in Table 2-5.

**Note** The question mark icon (?) in the following table shows which web page items will be defined after the **Toggle Help** button is pressed.

**Table 2-5. Multicast Page Parameters** 

| Web Page Item               | Description                                                                                                    |
|-----------------------------|----------------------------------------------------------------------------------------------------|
| Blink Strobe on Multicast ? | When selected, the Strobe will blink a scene when a multicast is received.                                                                                                    |
|                             | Note: The strobe settings will only appear if you are using the Strobe Kit. If you are not using the Strobe Kit, you will not see the strobe settings.                                                                                                    |
| Scene ?                     | Select desired scene (only one may be chosen).                                                                                                    |
|                             | Note: The strobe settings will only appear if you are using the Strobe Kit. If you are not using the Strobe Kit, you will not see the strobe settings.                                                                                                    |
| ADA Compliant ?             | Strobe will blink ON at the specified brightness for 150ms then OFF for 350ms during the duration of the event.                                                                                                    |
| Slow Fade ?                 | Strobe will increase in brightness from 0 to the specified brightness and back to 0 over the course of about 3.5 seconds during the duration of the event.                                                                                                    |
| Fast Fade ?                 | Strobe will increase in brightness from 0 to the specified brightness and back to 0 over the course of about 1.5 seconds during the duration of the event.                                                                                                    |
| Slow Blink ?                | Strobe will blink ON at the specified brightness for one second then OFF for one second during the duration of the event.                                                                                                    |
| Fast Blink ?                | Strobe will blink ON at the specified brightness then OFF five times per second during the duration of the event.                                                                                                    |
| Color ?                     | Select desired color (only one may be chosen).                                                                                                    |
| Brightness ?                | How bright the strobe will blink on a multicast page. This is the maximum brightness for "fade" type scenes.                                                                                                    |
| Red ?                       | The red LED value for Multicast.                                                                                                    |
| Green ?                     | The green LED value for Multicast.                                                                                                    |
| Blue ?                      | The blue LED value for Multicast.                                                                                                    |
| Preview                     | Use this button to preview the strobe flashing behavior for the <b>Multicast Strobe Settings</b> .                                                                                                    |
|                             | Click the <b>Save</b> button to save your configuration settings.                                                                                                    |
| Save                        | Note: You need to reboot for changes to take effect.                                                                                                    |
| Reboot                      | Click on the <b>Reboot</b> button to reboot the system.                                                                                                    |
| Toggle Help                 | Click on the <b>Toggle Help</b> button to see a short description of some of the web page items. First click on the <b>Toggle Help</b> button, and you will see a question mark (?) appear next to some of the web page items. Move the mouse pointer to hover over a question mark to see a short description of a specific web page item. |

Note You must click on the Save button for the changes to take effect.

**Note** Enabling or disabling the strobe or changing any of the strobe options require you to click on the **Save** button for the changes to take effect.

#### 2.5.4.1 Assigning Priority

The device will prioritize simultaneous audio streams according to their priority in the list.

If both SIP and Multicast is enabled, SIP audio streams are considered priority **4.5**. SIP audio will interrupt multicast streams with priority **0** through **4** and will be interrupted by multicast streams with priority **5** through **9**.

During priority 9 multicast streams, the volume is set to maximum.

**Note** SIP calls, multicast streams, ring tones, ringback tones, and nightring tones are all prioritized.

Ringtones and Nightringtones Ringtones all play at the same priority level. This means that it is possible to have a nightring tone and a normal ringtone playing at the same time.

#### 2.5.5 Configure the Sensor Configuration Parameters

1. Click **Sensor** menu button to open the **Sensor** page (Figure 2-12).

Figure 2-12. Sensor Configuration Page

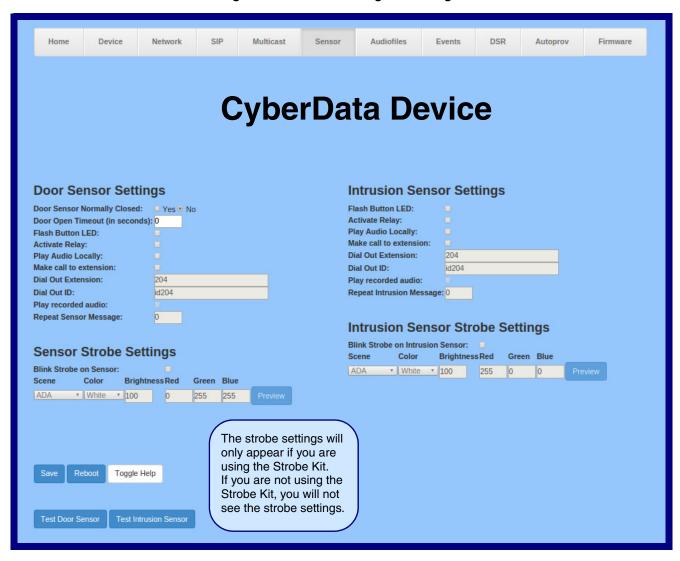

2. On the **Sensor** page, enter values for the parameters indicated in Table 2-6.

Note The question mark icon (?) in the following table shows which web page items will be defined after the **Toggle Help** button is pressed.

**Table 2-6. Sensor Configuration Parameters** 

| Web Page Item                      | Description                                                                                                    |
|------------------------------------|----------------------------------------------------------------------------------------------------|
| Sensor Strobe Settings             | The following strobe settings will only appear if you are using the Strobe Kit. If you are not using the Strobe Kit, you will not see the strobe settings. |
| Blink Strobe on Sensor ?           | When selected, the Strobe will blink a scene when the sensor is triggered.                                                                                 |
| Scene ?                            | Select desired scene (only one may be chosen).                                                                                                    |
| ADA Compliant ?                    | Strobe will blink ON at the specified brightness for 150ms then OFF for 350ms during the duration of the event.                                            |
| Slow Fade ?                        | Strobe will increase in brightness from 0 to the specified brightness and back to 0 over the course of about 3.5 seconds during the duration of the event. |
| Fast Fade ?                        | Strobe will increase in brightness from 0 to the specified brightness and back to 0 over the course of about 1.5 seconds during the duration of the event. |
| Slow Blink ?                       | Strobe will blink ON at the specified brightness for one second then OFF for one second during the duration of the event.                                  |
| Fast Blink ?                       | Strobe will blink ON at the specified brightness then OFF five times per second during the duration of the event.                                          |
| Color ?                            | Select desired color (only one may be chosen).                                                                                                    |
| Brightness ?                       | How bright the strobe will blink when the sensor is triggered. This is the maximum brightness for "fade" type scenes.                                      |
| Red ?                              | The red LED value for the Sensor.                                                                                                    |
| Green ?                            | The green LED value for the Sensor.                                                                                                    |
| Blue ?                             | The blue LED value for the Sensor.                                                                                                    |
| Preview                            | Use this button to preview the strobe flashing behavior for the Sensor Strobe Settings.                                                                    |
| Intrusion Sensor Strobe Settings   | The following strobe settings will only appear if you are using the Strobe Kit. If you are not using the Strobe Kit, you will not see the strobe settings. |
| Blink Strobe on Intrusion Sensor ? | When selected, the Strobe will blink a scene when the intrusion sensor is triggered.                                                                       |
| Scene ?                            | Select desired scene (only one may be chosen).                                                                                                    |
| ADA Compliant ?                    | Strobe will blink ON at the specified brightness for 150ms then OFF for 350ms during the duration of the event.                                            |
| Slow Fade ?                        | Strobe will increase in brightness from 0 to the specified brightness and back to 0 over the course of about 3.5 seconds during the duration of the event. |

Table 2-6. Sensor Configuration Parameters (Continued)

| Web Page Item         | Description                                                                                                    |
|-----------------------|----------------------------------------------------------------------------------------------------|
| Fast Fade ?           | Strobe will increase in brightness from 0 to the specified brightness and back to 0 over the course of about 1.5 seconds during the duration of the event.                                                                                                    |
| Slow Blink ?          | Strobe will blink ON at the specified brightness for one second then OFF for one second during the duration of the event.                                                                                                    |
| Fast Blink ?          | Strobe will blink ON at the specified brightness then OFF five times per second during the duration of the event.                                                                                                    |
| Color ?               | Select desired color (only one may be chosen).                                                                                                    |
| Brightness ?          | How bright the strobe will blink when the intrusion sensor is triggered. This is the maximum brightness for "fade" type scenes.                                                                                                    |
| Red ?                 | The red LED value for the Intrusion Sensor.                                                                                                    |
| Green ?               | The green LED value for the Intrusion Sensor.                                                                                                    |
| Blue ?                | The blue LED value for the Intrusion Sensor.                                                                                                    |
| Preview               | Use this button to preview the strobe flashing behavior for the <b>Intrusion Sensor Strobe Settings</b> .                                                                                                    |
| Test Door Sensor      | Click the Test Door Sensor button to test the door sensor.                                                                                                    |
| Test Intrusion Sensor | Click the <b>Test Intrusion Sensor</b> button to test the Intrusion sensor.                                                                                                    |
|                       | Click the <b>Save</b> button to save your configuration settings.                                                                                                    |
| Save                  | Note: You need to reboot for changes to take effect.                                                                                                    |
| Reboot                | Click on the <b>Reboot</b> button to reboot the system.                                                                                                    |
| Toggle Help           | Click on the <b>Toggle Help</b> button to see a short description of some of the web page items. First click on the <b>Toggle Help</b> button, and you will see a question mark ( ) appear next to some of the web page items. Move the mouse pointer to hover over a question mark to see a short description of a specific web page item. |

**Note** You must click on the **Save** button for the changes to take effect.

**Note** None of the **Sensor Configuration Page** settings require a reboot for the changes to take effect.

# Appendix A: Mounting the Auxiliary RGB Strobe Kit

# A.1 Mount the Auxiliary RGB Strobe Kit

Before you mount the Auxiliary RGB Strobe Kit, make sure that you have received all the parts for each Auxiliary RGB Strobe Kit. Refer to Table A-1.

Table A-1. Wall Mounting Components (Part of the Accessory Kit)

| Quantity | Part Name                         | Illustration |
|----------|-----------------------------------|--------------|
| 4        | #6 x 1.5 inches Sheet Metal Screw | (3)(8)       |
| 4        | #6 Ribbed Plastic Anchor          | O BEE        |

Table A-2. Gang Box Mounting Components

| Quantity | Part Name                                      | Illustration |
|----------|------------------------------------------------|--------------|
| 4        | #6-32 x 0.625-inch<br>Flat-Head Machine Screw. |              |

Figure A-1 shows the wall mounting option for the Auxiliary RGB Strobe Kit.

**Note** Be sure to connect the Auxiliary RGB Strobe Kit to the Earth Ground.

Figure A-1. Wall Mounting Options

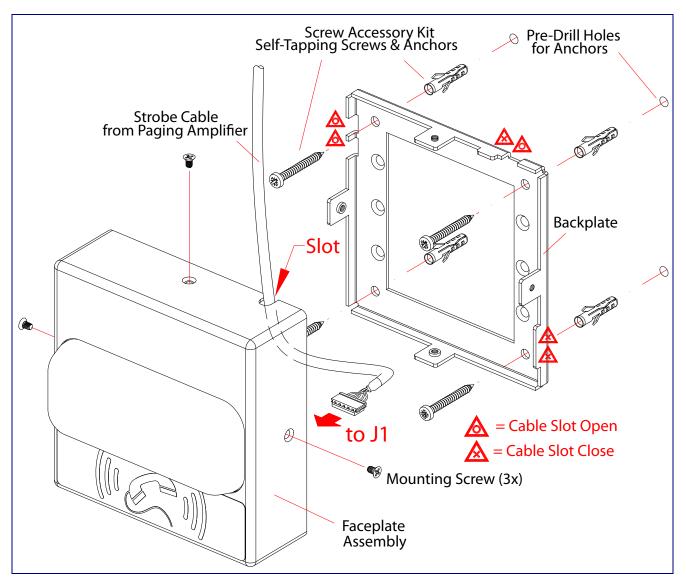

Figure A-2 shows the gang box mounting options for the Auxiliary RGB Strobe Kit.

**Note** Be sure to connect the Auxiliary RGB Strobe Kit to the Earth Ground.

Figure A-2. Gang Box Mounting Options

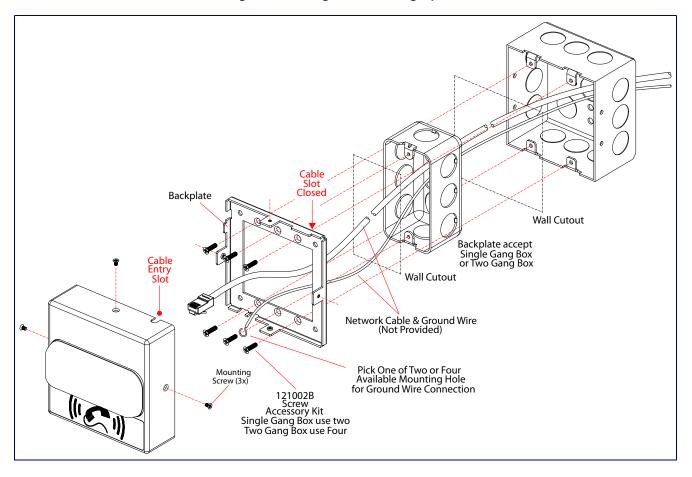

Figure A-3 shows the wall mounting with either a single or two gang box.

Figure A-3. Wall Mounting with Single or Two Gang Box

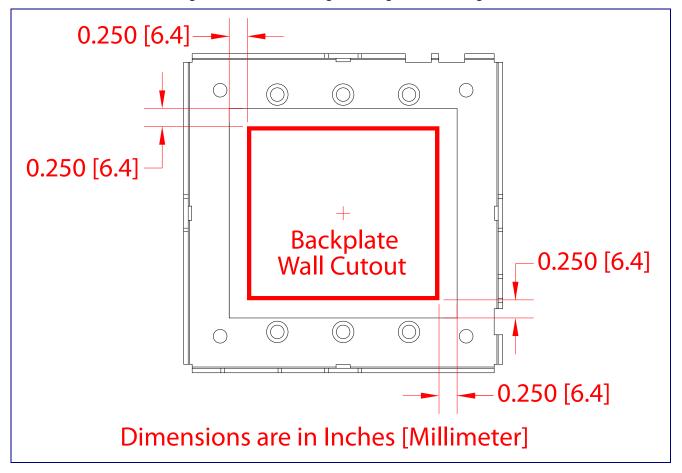

# Appendix B: Troubleshooting/Technical Support

# B.1 Frequently Asked Questions (FAQ)

To see a list of frequently asked questions for your product, click on the **FAQs** tab at the following webpage:

http://www.cyberdata.net/voip/011288/

#### **B.2** Documentation

The documentation for this product is released in an English language version only.

To download PDF copies of CyberData product documentation, click on the **Downloads** tab at the following webpage:

http://www.cyberdata.net/voip/011288/

#### **B.3** Contact Information

Contact CyberData Corporation

3 Justin Court

Monterey, CA 93940 USA www.CyberData.net

Phone: 800-CYBERDATA (800-292-3732)

Fax: 831-373-4193

Sales Sales 831-373-2601, Extension 334

Technical Support The fastest way to get technical support for your VoIP product is to submit a VoIP Technical

Support form at the following website:

#### http://support.cyberdata.net/

The Support Form initiates a ticket which CyberData uses for tracking customer requests. Most importantly, the Support Form tells us which PBX system and software version that you are using, the make and model of the switch, and other important information. This information is essential for troubleshooting. Please also include as much detail as possible in the **Comments** section of the Support Form.

Phone: (831) 373-2601, Extension 333

# B.4 Warranty and RMA Information

The most recent warranty and RMA information is available at the following website address:

http://support.cyberdata.net/

# Appendix C: Regulatory Compliance

### C.1 CE/FCC Testing

CE testing has been performed according to EN ISO/IEC 17050 for Emissions, Immunity, and Safety.

### C.2 Directive 2014/35/EU

Safety: EN 60950-1:2006/A2:2013

Directive 2014/30/EU

#### C.3 EMC Emissions:

EN 55032:2015

EN61000-3-2:2009

# C.4 Immunity:

EN55024:2010

EN61000-4-2:2009

EN61000-4-3:2010

EN61000-4-4:2004

EN61000-4-5:2006

EN61000-4-6:2009

EN61000-4-11:2004

### C.5 FCC Statement

This equipment has been tested and found to comply with the limits for a Class A digital device, pursuant to part 15 of the FCC Rules. These limits are designed to provide reasonable protection against harmful interference when the equipment is operated in a commercial environment. This equipment generates, uses, and can radiate radio frequency energy and, if not installed and used in accordance with the instruction manual, may cause harmful interference to radio communications. Operation of this equipment in a residential area is likely to cause harmful interference in which case the user will be required to correct the interference at his own expense.

# C.6 Declaration of Conformity

#### **EU Declaration of Conformity**

Manufacture's Name: CyberData Corporation

Manufacturer's Address: 3 Justin Court Monterey, CA 93940

declares that these products:

Product name: RGB SIP Strobe, RGB Singlewire Strobe and

**Auxiliary Strobe** 

Model Numbers: 011288, 011376, 011377

conforms to the following harmonized legislation:

Directive 2014/35/EU

Safety: EN 60950-1:2006/A2:2013

Directive 2014/30/EU

EMC:

Emissions: EN 55032:2015 EN61000-3-2:2009

**Immunity:** 

EN55024:2010

EN61000-4-2:2009 EN61000-4-3:2010 EN61000-4-4:2004 EN61000-4-5:2006 EN61000-4-6:2009 EN61000-4-11:2004

**Supplementary Information:** 

This declaration of conformity is issued under the sole responsibility of the manufacturer.

Phillip Lembo President

CyberData Corporation, Monterey, CA

**12 December 2016** 

# Index

#### Н http web-based configuration 2 changing the web access password 10 Chrome (web browser) 3 configurable parameters 11, 14 configuration door sensor 20 identifying your product 1 intrusion sensor 20 illustration of device mounting process 23 **SIP 13** intercom configuration page configuration page configurable parameters 14 configurable parameters 11 Internet Explorer (web browser) 3 contact information 28 contact information for CyberData 28, 30 CyberData contact information 28 lengthy pages 19 default device settings 31 М device configuration 10 device configuration page 10 mounting the device 23 device configuration parameters 11 Mozilla Firefox (web browser) 3 device configuration password changing for web configuration access 10 **DHCP Client 2** dial out extension strings 17 Ν dimensions 2 DTMF tones (using rfc2833) 17 nightring tones 19 Ε earth ground 24, 25 operating temperature 2 F P Firefox (web browser) 3 pages (lengthy) 19 part number 2 parts list 3 power input 2 priority assigning 19 gang box mounting 24, 25 product

mounting 23 parts list 3

product features 2
product overview
product features 2
product specifications 2
supported protocols 2
supported SIP servers 2
product specifications 2
protocols supported 2

#### R

resetting the IP address to the default 23, 27 restoring factory default settings 31 ringtones 19 lengthy pages 19 RTP/AVP 2

#### S

Safari (web browser) 3 sales 28 sensor setup page 20 sensor setup parameters 20 service 28 SIP (session initiation protocol) 2 SIP configuration 13 SIP server SIP servers supported 2 supported protocols 2

#### T

tech support 28 technical support, contact information 28

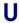

username changing for web configuration access 10

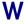

warranty policy at CyberData 28 weight 2